# **Lista de empaque**

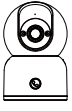

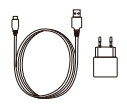

Cámara Fuente de alimentación Bolsa de tornillos

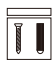

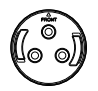

Base de soporte

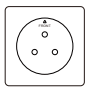

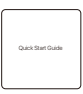

Plantilla de montaje Manual de instrucciones

Nota: Los accesorios varían por diferentes modelos, por favor consulte el producto específico.

# **Estructura de la cámara**

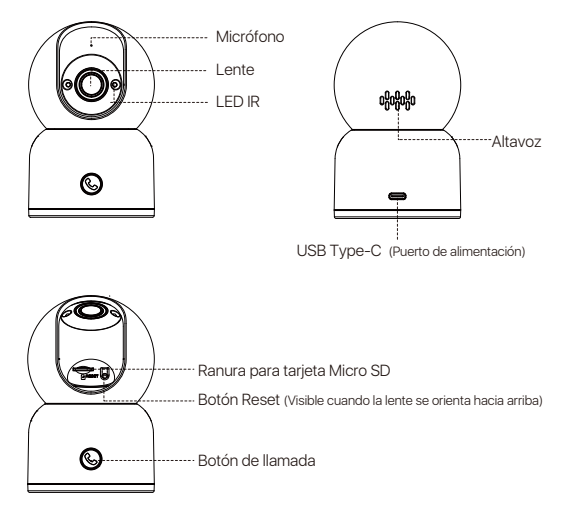

# **Características**

### Visualización en tiempo real

Vea el vídeo en directo de la cámara en tiempo real a través de la aplicación Zosi Smart. Ajuste la calidad de imagen, controle la cámara a través del giro de la lente para cambiar su ángulo de visión, haga capturas de pantalla y grabe secuencias de vigilancia, y realice las comunicaciones bidireccionales.

### Toque para una llamada

La cámara admite llamadas con un solo toque y soporta el audio bidireccional, lo que le permite mantener conversaciones fluidas con su familia. Sólo pulse el botón de la cámara e inicie una llamada a la aplicación, luego recibirá inmediatamente la notificación de llamada entrante.

### Visión nocturna por infrarrojos

La cámara puede cambiar automáticamente al modo de visión nocturna en función de los cambios en las condiciones de iluminación del entorno. Está equipada con las luces infrarrojas integradas que garantizan una visibilidad clara incluso en entornos oscuros.

### Reproducción de vídeo

Hay dos opciones de almacenamiento de grabaciones: Tarjeta Micro SD y almacenamiento en la nube. Puede instalar una tarjeta Micro SD o suscribirse a un plan de almacenamiento en la nube para reproducir las secuencias grabadas.

#### Detección inteligente

Detecta los movimientos o la presencia humana, envía rápidamente notificaciones de alarma a la aplicación, lo que le permite visualizar remotamente en cualquier momento y desde cualquier lugar.

#### Seguimiento de personas

Con el algoritmo de detección de personas AI incorporado, la cámara rastrea y sigue automáticamente objetos humanos dentro del área de vigilancia, manteniendo al sujeto enfocado dondequiera que vaya.

# **Instalar la tarjeta Micro SD (Opcional)**

Primero asegúrese de que la cámara está apagada. Incline el cabezal de la cámara hacia arriba para acceder a la ranura para tarjeta SD. Inserte la tarjeta Micro SD con el lado de contacto hacia abajo en la ranura.

NOTA: Cuando inserte o extraiga la tarjeta Micro SD, asegúrese de que la cámara está apagada antes de proceder para evitar dañar la tarjeta Micro SD. Utilice tarjetas Micro SD de fabricantes de confianza. El dispositivo sólo admite el formato Fat32, así que asegúrese de que el formato de la tarjeta Micro SD instalada es Fat32 antes de su instalación y uso. Se recomienda utilizar una tarjeta Micro SD con una velocidad mínima de lectura/escritura de U1/Clase 10.

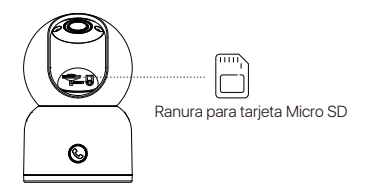

# **Inicio del dispositivo**

Conecte la fuente de alimentación al puerto Type-C en la parte posterior de la cámara y se encenderá automáticamente la cámara.

NOTA: La cámara girará automáticamente durante el proceso de arranque. No ajuste manualmente la cámara con fuerza. La autocomprobación tardará aproximadamente medio minuto.

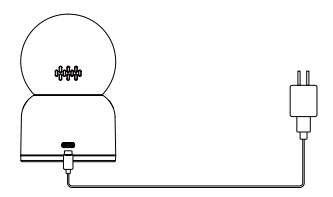

# **Instalación de la App**

1. Escanee el código QR que se muestra abajo para descargar la aplicación "Zosi Smart" en su móvil (disponible para los móviles de Apple y Android; también puede buscar "Zosi Smart" en App Store y Google Play para descargar e instalarla).

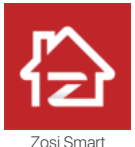

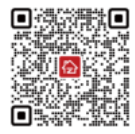

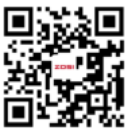

Zosi Smart Android/IOS Vídeo de instrucciones

# **Añadir dispositivo**

1. Abra la aplicación Zosi Smart, complete el registro e inicio de sesión siguiendo las instrucciones.

2. Pulsa "+" para añadir un dispositivo. Siga las instrucciones de la aplicación para completar la configuración de red y añadir el dispositivo.

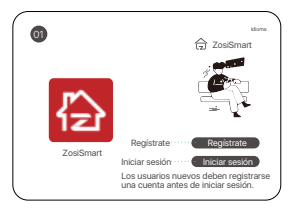

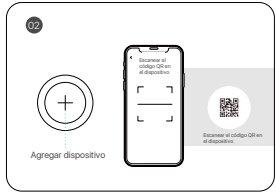

### A través del código QR:

1. Toque el icono "+" para añadir un dispositivo y seleccione Cámara C518.

2. Toque "Escanear el código QR".

3. Escanee el código QR de la cámara o introduzca manualmente la ID del dispositivo.

4. En la página Información del dispositivo, asigne un nombre al dispositivo y toque "Añadir un dispositivo no conectado".

5. Seleccione la red Wi-Fi para el dispositivo e introduzca la contraseña, luego toque "Siguiente".

6. En la página Escanear el código QR, deja que la lente escanee el código QR generado en su móvil inteligente.

7. Cuando oiga un pitido y las indicaciones de voz "Wireless Configuration Succeed" "Wireless connecting, please wait", toque "Siguiente". Si oye "Wireless Connection Succeed", toque "Siguiente". Finalice los pasos de conexión y toque "Hecho".

### A través de AP Hotspot:

1. Toque el icono "+" para añadir dispositivo y seleccione Cámara C518.

2. Toque "Añadir dispositivo a través de AP".

3. Siga las instrucciones en pantalla para conectarse al Hotspot de la cámara. Tras la conexión, seleccione la red Wi-Fi para el dispositivo e introduzca la contraseña. El dispositivo se conectará automáticamente a la red Wi-Fi. NOTA: Si falló al añadir el dispositivo a la aplicación, por favor reinicie la cámara manteniendo pulsado el botón Reset durante 5 segundos. Luego siga los pasos anteriores para volver a añadir el dispositivo.

# **Nota de instalación**

1. Confirme que la cámara se haya agregado a la aplicación antes de la instalación.

2. Se puede colocar la cámara en una superficie plana, o montar en pared/techo. Se recomienda colocarla en un lugar con visión amplio.

### Instrucciones del montaje en pared/techo

1. Taladre agujeros en la pared de acuerdo con la posición de la plantilla de perforación e inserte los tacos de pared en los agujeros.

2. Fije el soporte con los tornillos.

3. Alinee la base de la cámara con el soporte y luego apriételos, apriete la perilla del soporte después de ajustar la cámara a un ángulo adecuado.

### Instrucciones del montaje en pared/techo

1. Por favor utilice la fuente de alimentación suministrada para alimentar el dispositivo ( podrá dañar el dispositivo si utilice una fuente de alimentación diferente).

2. Este modelo no se puede instalar en exteriores (incluidos pero no limitados, pasillos, aleros, patios con techo).

3. Mantenga el dispositivo alejado del ambiente húmedo o de alta temperatura.

4. Evite la exposición prolongada al producto a la luz solar directa.

5. Debe cumplir estrictamente con las regulaciones nacionales y regionales de la seguridad eléctrica durante la instalación y el uso del producto.

6. Para mejorar la experiencia del producto, la aplicación se realizará las actualizaciones de vez en cuando. La operación específica será diferente, por favor opere siguiendo las instrucciones de la aplicación.

### **Instrucciones de montaje en techo/pared**

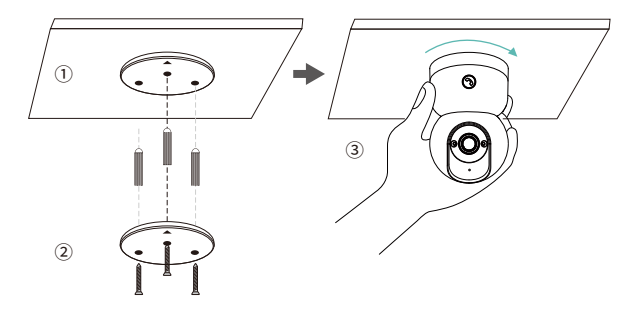

1. Taladre los agujeros de acuerdo a la plantilla de montaje, e inserte los tacos plásticos en los agujeros.

2. Apriete los tornillos para fijar la placa de montaje en su lugar.

3. Alinee la cámara con la placa de montaje y gírela en el sentido de las agujas del reloj para bloquear la cámara en su sitio.

NOTA: Gire la cámara en sentido contrario a las agujas del reloj para retirarla de la placa de montaje.

# **AVSS**

Descargue e instale el programa "AVSS" en PC y siga las instrucciones para agregar el dispositivo al programa.

Enlace de descarga oficial: https://www.zositech.com/app/

Instalar el programa en PC, haga doble clic en el icono "AVSS" para abrirlo, seleccione el idioma y haga clic en iniciar sesión.

Nota: se recomienda iniciar sesión con la cuenta y la contraseña de la aplicación "Zosi Smart" para evitar múltiples cuentas. También puede iniciar de sesión localmente (no se requiere cuenta ni contraseña).

Escanee el código QR abajo para ver el video de operación de AVSS.

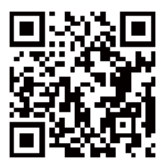

### **FAQ**

Q: El dispositivo está desconectado

Por favor compruebe que

- Si el dispositivo está conectado a la red correctamente;
- Si el router se accede a Internet normalmente;
- Si el router está habilitado para obtener automáticamente una dirección IP.

Q: No puede encontrar los archivos de grabación de vídeo Por favor compruebe que

23 Español

- Si la tarjeta Micro SD está averiada o no;
- Si tienen archivos grabados válidos en la fecha que está buscando;
- Si son correctos los ajustes de hora del sistema en el dispositivo.

Q: ¿Soporta la detección de movimiento y la captura de imágenes la cámara? A: Capturará imágenes automáticamente cuando se detectan personas, vehículos o cuando el objetivo detectado mueve. Los usuarios también pueden capturar imágenes manualmente en la aplicación Zosi Smart.

# **Notificación de Cumplimiento**

### **Declaración de Cumplimiento de la FCC**

Este dispositivo cumple con la Parte 15 de las Normas de la FCC.

La operación está sujeta a las siguientes dos condiciones:

(1) Este dispositivo no puede causar interferencias perjudiciales,

(2) Este dispositivo debe aceptar cualquier interferencia recibida, incluidas las inferencias que puedan provocar una operación no deseada.

### **Declaración de Conformidad de UE Simplificada**

ZOSI declara que el dispositivo cumple con los requisitos esenciales y otras disposiciones relevantes de la Directiva 2014/53/UE.

# **Eliminación Correcta de este Producto**

Esta marca indica que este producto no se puede desechar con otros residuos domésticos en toda la UE. Para evitar posibles daños al medio ambiente o la salud humana por la eliminación descontrolada de desechos y promover la reutilización sostenible de los recursos materiales, recíclelo de manera responsable. Para devolver su dispositivo usado, visite el Sistema de Devolución y Recolección o comuníquese con el minorista donde compró el producto. Pueden llevarse este producto para un reciclaje seguro para el medio ambiente.